# **TECNOLOGIA EDUCATIVA NELLE LEZIONI ONLINE E IN PRESENZA: SUGGERIMENTI PER UNA DIDATTICA MULTIMEDIALE E INCLUSIVA**

*Tatiana Baggio*<sup>1</sup>

#### **1.** TECNOLOGIA E GLOTTODIDATTICA: MODELLI DI RIFERIMENTO

L'improvviso passaggio dalla didattica in presenza alla didattica online, causato dalla pandemia di Coronavirus del 2020, ha spinto verso un sensibile incremento delle abilità tecnologiche di docenti e studenti. Ma non è stata certo l'emergenza a generare l'idea che le competenze digitali fossero fondamentali nel mondo della didattica e che dovessero far parte del bagaglio di tutti i docenti. Esistono, infatti, svariati modelli di riferimento per l'integrazione della tecnologia nella didattica: presentati nel corso degli anni, precedono storicamente la pandemia, nel contesto della quale hanno assunto una nuova e più concreta applicazione.

### 1.1. *Il TPACK*

Tra i modelli maggiormente conosciuti, il primo in ordine di tempo è il TPACK (*Technology*, *Pedagogy and Content Knowledg*e), formulato da Mishra e Koehler (2006): tale modello, secondo gli autori, «attempts to identify the nature of knowledge required by teachers for technology integration in their teaching»<sup>2</sup>. Il quadro concettuale proposto dagli autori per la tecnologia educativa sviluppa il lavoro dello psicologo dell'educazione Lee Shulman (1896), il quale affermava che, per ottenere un insegnamento di qualità, fosse necessario combinare la conoscenza della propria materia con le appropriate strategie pedagogiche: ai requisiti di Shulman, Mishra e Koehler aggiungono l'elemento della competenza tecnologica. La complessa interazione di tre forme primarie di conoscenza, vale a dire Contenuto, Pedagogia e Tecnologia, costituisce dunque il nucleo centrale del TPACK (Figura 1). Nel dettaglio, TK rappresenta le conoscenze tecnologiche che possono essere integrate nei programmi di studio, ossia la capacità di usare il computer, i software, le applicazioni, i vari strumenti disponibili; CK rappresenta le conoscenze del contenuto, dunque la disciplina che si insegna; PK rappresenta le conoscenze pedagogiche, dunque una varietà di pratiche, strategie e metodi didattici per favorire l'apprendimento degli studenti.

Dall'interazione dei tre ambiti principali derivano altri 4 tipi di conoscenza: PCK (*Pedagogical Content Knowledge*) indica l'incontro tra la conoscenza pedagogica della materia e la conoscenza dei contenuti, incontro che consente di insegnare efficacemente quella specifica disciplina; TCK (*Technological Content Knowledge*) si riferisce alla conoscenza della relazione reciproca tra tecnologia e contenuti: chi insegna una data materia, infatti, deve conoscere le tecnologie più adatte per insegnarla; TPK (*Technological Pedagogical Knowledge*)

<sup>1</sup> Università Cattolica del Sacro Cuore di Milano.

<sup>2</sup> [https://matt-koehler.com/tpack2/tpack-explained/.](https://matt-koehler.com/tpack2/tpack-explained/)

indica l'uso delle tecnologie in aula: chi insegna deve conoscere sia gli aspetti positivi sia quelli negativi dell'uso delle tecnologie, usandole così nel modo corretto per supportare l'apprendimento. L'incontro di tutte e tre le conoscenze costituisce, a sua volta, il quarto tipo di conoscenza, detto TPACK, vale a dire la relazione tra tecnologia, contenuto e pedagogia, che consente agli insegnanti di sviluppare strategie didattiche appropriate e specifiche per il contesto.

Figura 1. *Il modello TPACK, © 2012 by tpack.org.*

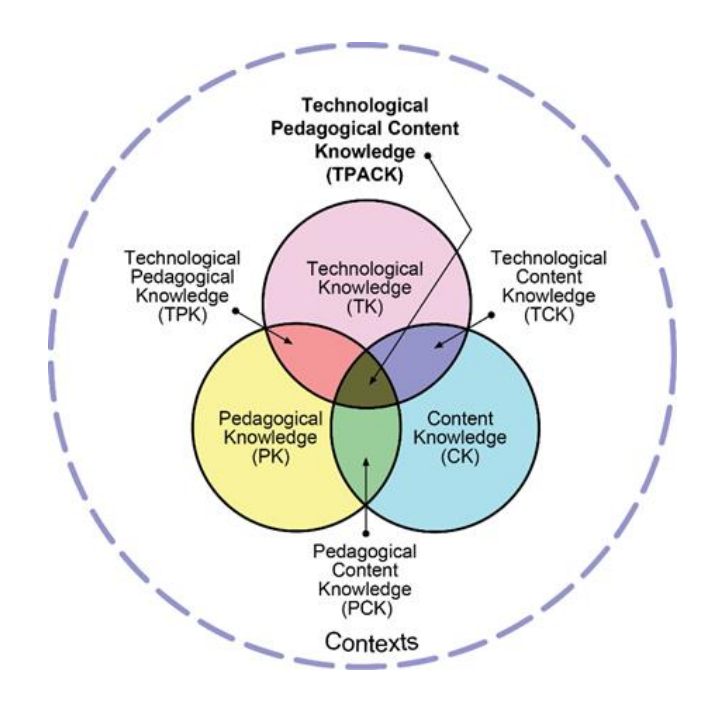

Nella figura, il cerchio tratteggiato che racchiude il tutto rappresenta il *contesto*, che costituisce un elemento fondamentale del TPACK. Se infatti una data disciplina può essere insegnata sia in una scuola elementare sia all'università, le strategie da utilizzare non possono essere le stesse: ogni docente deve conoscere i propri studenti, i metodi didattici più adatti per loro e per la sua materia e deve saper integrare la tecnologia in modo proficuo per trasmettere al meglio i contenuti.

Un insegnamento efficace nasce dunque da un delicato equilibrio dato dalla fusione di conoscenza della materia, conoscenza della tecnologia e conoscenza della pedagogia, il tutto adattato al contesto in cui si opera.

#### 1.2. *Il SAMR*

Creato da Ruben Puentedura<sup>3</sup>, il SAMR è un quadro di riferimento che classifica quattro diversi gradi di integrazione della tecnologia nella didattica. L'acronimo sta per *Substitution*, *Augmentation*, *Modification*, and *Redefinition* e il modello – che va letto dal basso verso l'alto – si compone di questi quattro livelli (Figura 2). Il SAMR ha lo scopo di consentire agli insegnanti di progettare, sviluppare e integrare esperienze di apprendimento digitale le quali portino a risultati rilevanti per gli studenti.

<sup>3</sup> Ruben Puentedura è il fondatore e presidente di Hippasus, una società di consulenza con sede nel Massachusetts Occidentale, che si occupa di applicazioni delle tecnologie informatiche all'istruzione.

I primi due livelli del modello SAMR, Sostituzione e Aumento, sono incentrati sul miglioramento dell'attività di apprendimento attraverso l'uso della tecnologia, mentre i due successivi, Modifica e Ridefinizione, mirano a una vera e propria trasformazione della didattica con il digitale. Il modello prevede che sia il docente a stabilire a quale livello integrare la tecnologia nella didattica: può trattarsi solo di un leggero miglioramento, ottenuto grazie all'uso del digitale, o si può giungere a una completa trasformazione della didattica. Al primo livello, il docente può sostituire gli strumenti tradizionali con l'utilizzo della tecnologia, senza però apportare cambiamenti sul piano funzionale; al secondo livello, la sostituzione degli strumenti tradizionali con la tecnologia porta a miglioramenti funzionali; al terzo livello, il docente può arrivare addirittura a trasformare la sua didattica, riprogettando le attività tradizionali e modificandole in modo significativo; infine, il docente può spingersi fino a un quarto livello, realizzando – grazie alla tecnologia – nuove attività, in precedenza impensabili.

Alcuni esempi: al primo livello, si può chiedere a uno studente di scrivere un compito su un foglio digitale anziché con carta e penna; pur rappresentando un primo, minimo passo verso l'introduzione della tecnologia in classe, tale consegna non apporta alcun reale cambiamento alla didattica: il compito assegnato rimane, infatti, esattamente lo stesso. Si tratta di un esempio di ciò che Puentedura chiama Sostituzione. In una seconda fase, può essere richiesto agli studenti di sfruttare le potenzialità specifiche del foglio digitale, ad esempio aggiungendo link e immagini, o usando il riconoscimento vocale: tali attività rappresentano un esempio di ciò che Puentedura chiama Aumento. In una fase successiva, si può proporre agli studenti un esercizio di scrittura collaborativa con un foglio condiviso online: gli studenti, ognuno dal proprio dispositivo, possono allora fare ricerche online, commentare insieme, scrivere e apportare dunque ciascuno il proprio contributo in un'attività che, secondo Puentedura, è un efficace esempio di Modifica. Se poi il risultato del lavoro collaborativo viene inserito in un sito o in un blog e persone esterne al gruppo possono leggerlo e commentarlo, anche al di fuori dell'aula o della scuola stessa, si raggiunge il quarto livello, ossia quello che Puentedura chiama Ridefinizione.

Figura 2. *Il modello SAMR di Puentedura*

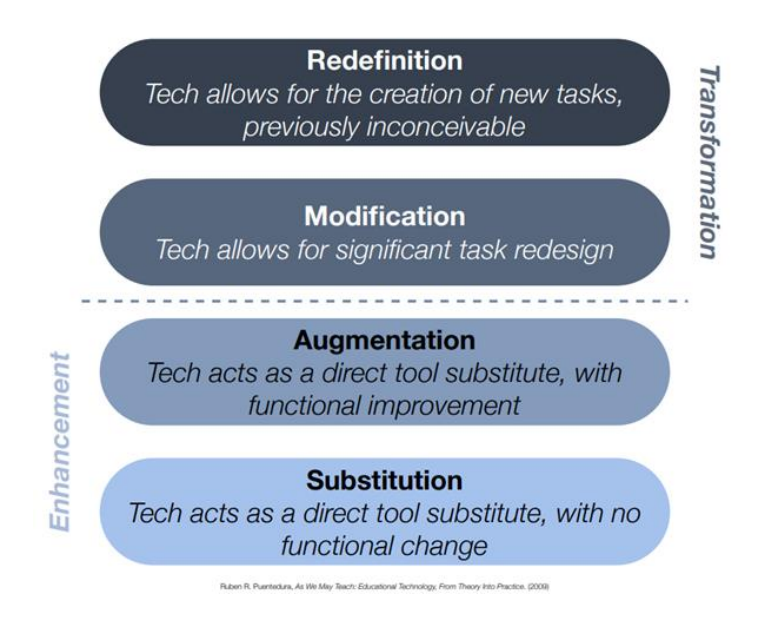

# 1.3. *Il DigCompEdu*

Il terzo modello è il DigCompEdu, *Quadro di Riferimento Europeo sulle Competenze Digitali dei Docenti e dei Formatori*<sup>4</sup> , pubblicato nel 2017. Il DigCompEdu ha l'obiettivo di fornire un modello coerente che consenta ai docenti e ai formatori di verificare il proprio livello di "competenza pedagogica digitale" e di svilupparla ulteriormente. La trasformazione digitale ha infatti ormai modificato tutti gli aspetti della vita quotidiana, insegnamento compreso, ed è sempre più necessario che tutti gli educatori usino agevolmente le tecnologie nella loro professione: DigCompEdu mira precisamente a supportare l'integrazione delle competenze digitali nella didattica.

Le sei aree di competenza, che riguardano aspetti differenti dell'attività professionale dei docenti e dei formatori (Figura 3), sono raggruppate in tre grandi categorie:

1. competenze professionali del docente/formatore: descrivono come gli insegnanti usano la tecnologia nel loro lavoro per collaborare con i colleghi e per supportare il loro sviluppo professionale;

2. competenze didattiche del docente/formatore: descrivono la competenza digitale degli insegnanti in relazione alla pedagogia, dacché le risorse digitali vanno utilizzate in modo efficiente ed efficace affinché siano di supporto a insegnamento e apprendimento;

3. competenze dello studente: agli insegnanti spetta anche aiutare gli studenti a sviluppare la loro competenza digitale, per utilizzare la tecnologia in modo sicuro e creativo.

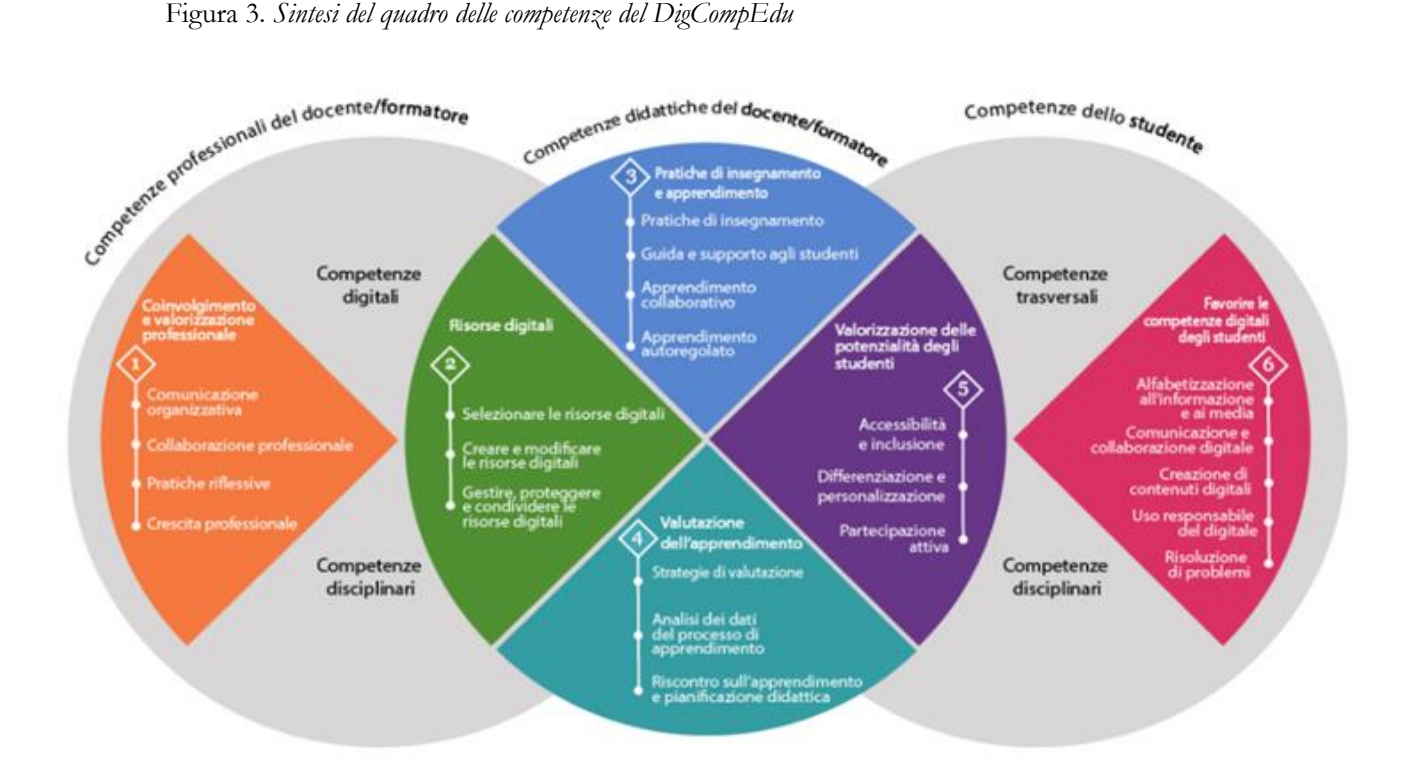

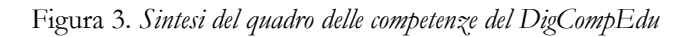

Il DigCompEdu si rivolge ai docenti di ogni ordine e grado e li guida all'acquisizione delle necessarie competenze digitali; ogni area proposta riguarda aspetti differenti dell'attività professionale di docenti e formatori e, per ogni competenza in cui si articola,

<sup>4</sup> [https://www.itd.cnr.it/doc/DigCompEduITA.pdf.](https://www.itd.cnr.it/doc/DigCompEduITA.pdf)

sono previsti sei livelli di padronanza mutuati *dal Quadro Comune Europeo per le Lingue* (QCER) dall'A1 al C2.

### **2.** PERCHÉ INTEGRARE LA TECNOLOGIA NELLA DIDATTICA?

La società in cui viviamo è ormai pervasa dalla tecnologia che, come dimostrano i modelli esposti sopra, può rappresentare un efficace supporto anche nell'ambito della didattica dove, tuttavia, l'inserimento di strumenti tecnologici non suscita eccessivo entusiasmo. Anzi, si registra il caso di studiosi che attribuiscono, proprio al continuo ricorso alla tecnologia, il deterioramento dell'esperienza di apprendimento. È il caso, per esempio, di Recalcati (2014: 31), che scrive:

> Un uso massiccio della tecnologia favorisce la «via breve» dell'antisublimazione. Se una maestra propone ai bambini delle elementari una ricerca sui fiumi della Lombardia - ricerca che un tempo avrebbe richiesto uno sforzo di consultazione che avrebbe impegnato un intero pomeriggio, oggi è sufficiente cliccare su Google per avere immediatamente la risposta che si cerca. La dimensione dell'esperienza è totalmente evasa da un sapere prêt-àporter, sempre a disposizione, che, di fatto, genera anoressie mentali, rigetto della ricerca del sapere nel nome di una sua acquisizione senza sforzo.

Le parole di Recalcati fanno riflettere su come le risorse tecnologiche all'interno di un contesto didattico vadano scelte e utilizzate con cura, nonché accompagnate da un opportuno coinvolgimento attivo degli studenti ai quali chiedere, inoltre, un lavoro cooperativo: gli strumenti digitali possono, così, trasformarsi in un potente ausilio didattico in grado di stimolare l'esplorazione di nuovi percorsi e la produzione di idee inaspettate.

Indubbiamente, anche la semplice sostituzione di un foglio di carta con un documento digitale apporta sia pur minimi benefici: un foglio digitale può infatti essere personalizzato con estrema semplicità e, dunque, un docente può facilmente adattarne il contenuto in base alle esigenze della classe; può essere infatti reso multimediale con l'aggiunta di audio, immagini, video; può inoltre ospitare più link e consentire, per questo, il passaggio a documenti diversi.

Integrare la tecnologia nella didattica, però, va ben oltre la mera sostituzione della carta con il digitale: l'uso di strumenti digitali e di contenuti interattivi diventa un'importante strategia per attrarre i giovani, per motivare il loro processo di apprendimento e valorizzare la loro partecipazione attiva, la cooperazione e la condivisione. Risulta infatti evidente come, grazie alla tecnologia, si riesca a far fronte a una difficoltà che accomuna i docenti di ogni ordine e grado, ossia tenere alta l'attenzione degli studenti, come ben illustrano le parole di Recalcati (2014: 99) nei quali moltissimi docenti non mancheranno di riconoscersi:

> È ancora oggi quello a cui personalmente punto ogniqualvolta mi trovo in un'aula: tenere sveglio chi mi ascolta, impedire che la sua testa cada comatosa sul banco, forzare la tendenza al sonno, provocare risvegli, far sentire la forza della parola.

In relazione a questo fondamentale compito di ogni docente/formatore, la flessibilità del digitale, che permette di personalizzare i contenuti in base al singolo discente, costituisce un ulteriore e vantaggioso strumento, reso possibile dall'introduzione della tecnologia. I contenuti, infatti, possono essere adattati alle necessità degli studenti e al loro livello di preparazione e offrono la possibilità di stimolare l'apprendimento attraverso canali diversi. Anche gli studenti con esigenze speciali possono essere agevolati dall'uso degli strumenti digitali: si pensi ad esempio alla sintesi vocale che consente di ascoltare un testo scritto, ai software di riconoscimento del parlato, grazie ai quali la digitazione del testo non costituisce più un ostacolo, o alle mappe concettuali e alle infografiche che possono semplificare lunghe spiegazioni, solo per citare alcuni esempi.

Un'attenta e studiata integrazione della tecnologia porta, dunque, a svariati vantaggi: creazione di un ambiente di apprendimento ricco, interattivo e coinvolgente; progettazione di materiale didattico adatto a studenti con diversi stili di apprendimento; realizzazione di percorsi di apprendimento attivi e collaborativi. Applicazioni e siti di tecnologia educativa (*EdTech*), se ben utilizzati, possono pertanto semplificare ogni fase della vita di docenti e studenti: quella dei docenti nella preparazione del materiale didattico, durante le lezioni e nel momento del ripasso e delle verifiche; quella degli studenti durante tutto il percorso di apprendimento.

#### **3.** LE TRE FASI: PRIMA, DURANTE E DOPO LA LEZIONE

Le pagine che seguono intendono suggerire alcuni siti e applicazioni tecnologiche per la didattica: sono state raggruppate in tre sezioni in ragione della loro funzionalità ai fini della preparazione della lezione, dello svolgimento della lezione e delle attività assegnate dopo la lezione. Alcune indicazioni sono già state esposte in un precedente articolo (Baggio, 2021) cui si rimanda, e di cui il presente lavoro rappresenta un'espansione.

#### 3.1. *Prima di entrare in classe: strumenti utili per preparare le lezioni*

Per quanto importante, il momento della lezione non è che una parte nella quotidianità del docente: ben prima di varcare la soglia dell'aula, il docente ha già speso energie, attenzione e risorse mentali nella preparazione del materiale didattico. La rete fornisce validi strumenti per alleggerire questa fase.

### 3.1.1. *Le immagini: Cboard, This person does not exist e cleanup.pictures*

Le immagini rappresentano un canale comunicativo di grande impatto e consentono di trasferire informazioni in modo estremamente efficace. Nella didattica, soprattutto nella didattica delle lingue, è dunque comprensibile che i docenti se ne servano spesso per facilitare la comprensione.

Tra le numerose risorse presenti in rete si segnala un'applicazione open source<sup>5</sup>: Choard<sup>6</sup>. L'applicazione, creata per l'inclusione e il sostegno, risulta molto utile anche nelle lezioni di lingua per principianti: presenta infatti una vastissima gamma di pittogrammi con sintesi vocale in tante lingue, italiano compreso. L'applicazione contiene diverse cartelle divise in aree semantiche (Figura 4) e tutto può essere personalizzabile in base alle esigenze che, di volta in volta, vanno soddisfatte. Cliccando tre volte sul lucchetto in alto a destra, lo schermo viene sbloccato e questo dà modo di accedere a tutte le impostazioni. È anche possibile modificare la voce, l'intonazione e la velocità della sintesi vocale.

<sup>5</sup> In informatica, si definisce *open source* un *software* non protetto da *copyright* e liberamente modificabile dagli utenti.

<sup>6</sup> [https://www.cboard.io/it/.](https://www.cboard.io/it/)

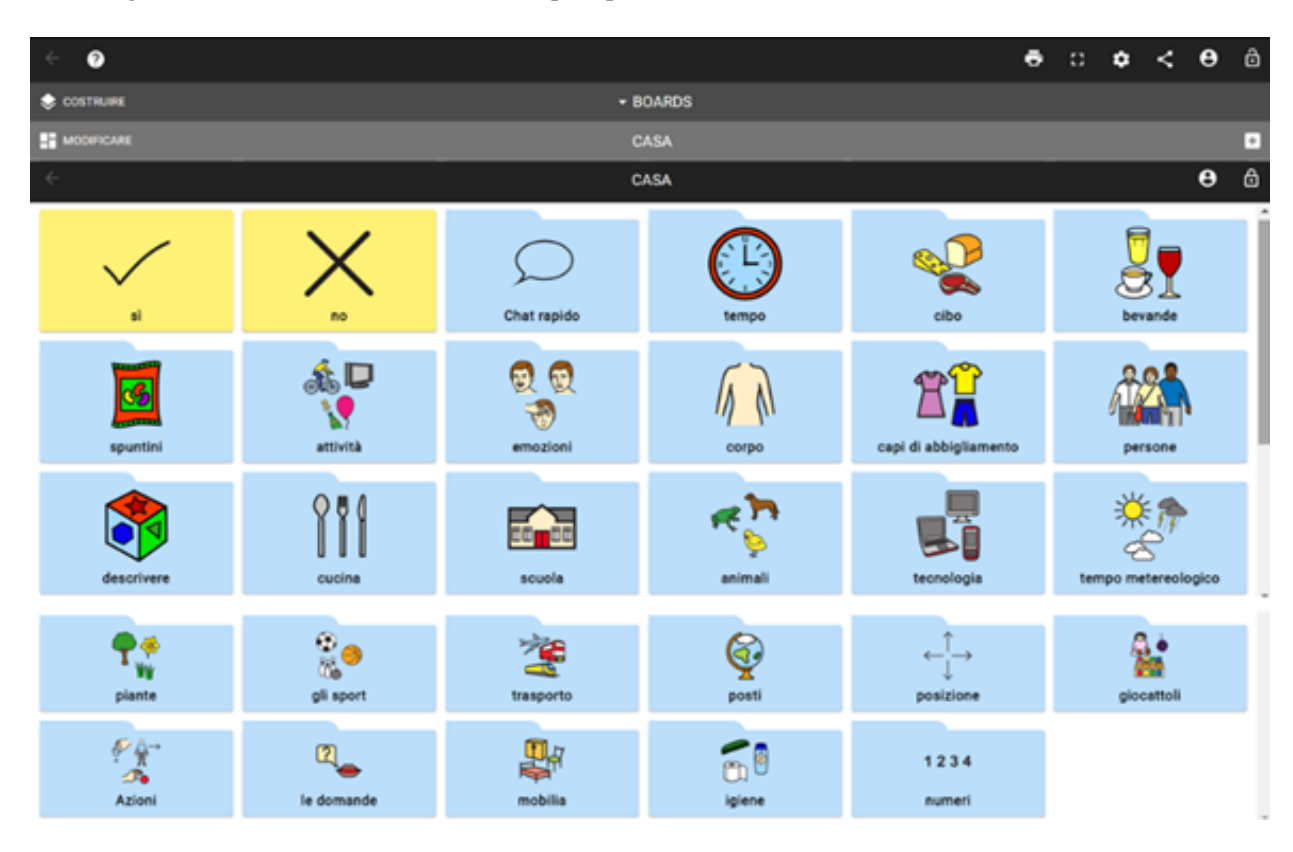

Figura 4. *Le aree semantiche della schermata principale di Cboard*

Un'altra risorsa proficuamente utilizzabile è *This person does not exist*: la realizzazione di materiali per dialoghi, descrizioni, role-play o altre attività didattiche richiede di frequente il ricorso a immagini di persone di tutte le età; poiché l'utilizzo di immagini fotografiche richiede necessariamente l'autorizzazione del soggetto ritratto, il sito *This person does not exist* risulta particolarmente utile per non incorrere in problemi di violazione della *privacy*. All'accesso alla pagina web, uno speciale algoritmo di intelligenza artificiale chiamato Rete Antagonistica Generativa (GANs) genera un volto realistico, ma totalmente inesistente. Se l'immagine apparsa non soddisfa le esigenze dell'utente, è possibile ottenere un nuovo viso virtuale premendo il pulsante di aggiornamento della pagina. Le immagini generate dall'algoritmo possono anche essere scaricate ed utilizzate, viene solo richiesto di inserire un *backlink* al sito web, ossia un collegamento ipertestuale che rimandi alla pagina web.

Benché le possibilità di trovare immagini libere da *copyright* siano molteplici, si possono riscontrare difficoltà nel reperimento di materiali adeguati all'attività didattica in programmazione, e spesso si presenta l'esigenza di apportare cambiamenti alle immagini di cui si dispone. I docenti tecnologicamente più esperti trovano un supporto con programmi quali Photoshop e Gimp, software rispettivamente a pagamento e *open source* di fotoritocco; chi manca di dimestichezza nei procedimenti di modifica di una fotografia, invece, può rimuovere oggetti o persone da un'immagine utilizzando *Cleanup.pictures*, un sito che, tramite l'intelligenza artificiale, consente di effettuare questa operazione con estrema facilità. Per accedere al sito non viene richiesta alcuna registrazione: occorre soltanto caricare la foto da modificare, stabilire la dimensione dello strumento spazzola e utilizzare lo strumento gomma da cancellare sugli oggetti da rimuovere dall'immagine.

## 3.1.2. *Oltre le immagini*

Un ottimo strumento di creazione di materiale didattico è *Genially*<sup>7</sup>. La versione gratuita della piattaforma si presenta talmente ricca di contenuti da non far sentire la necessità di passare alla versione a pagamento. *Genially* permette di realizzare presentazioni, infografiche, *artwork*, attività interattive, animate e multimediali.

Al primo accesso alla piattaforma viene richiesta la registrazione, effettuata la quale si può disporre di tutti gli strumenti per creare grafiche statiche o animate. Per progettare la propria attività, occorre cliccare su "Crea Genially" e poi selezionare uno dei contenuti messi a disposizione quali presentazioni, infografiche, attività di *gamification* (quiz, giochi e *escape room*), immagini interattive, video presentazioni, guide, materiale formativo, oppure è possibile anche optare per una pagina bianca da ideare a proprio piacimento (Figura 5).

#### Figura 5. *Tipologie di oggetti didattici realizzabili con Genially*

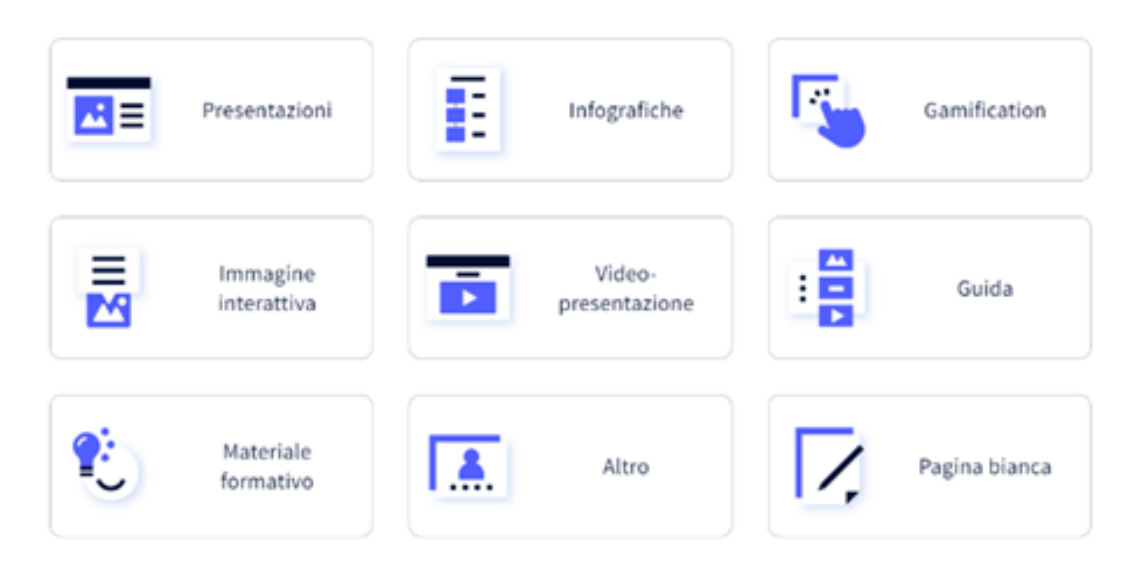

Ogni sezione offre diversi modelli da utilizzare o da modificare secondo le proprie esigenze (i modelli a pagamento sono contrassegnati da una stella nell'angolo in alto a destra). Si consideri, a titolo esemplificativo, la creazione di un'immagine interattiva: il docente stabilisce quale illustrazione utilizzare e la carica nel sito: si può trattare di un'immagine già presente nel dispositivo personale o, in alternativa, l'illustrazione può essere il frutto di una ricerca nel browser. Una volta caricata l'immagine, *Genially* mette a disposizione una serie di strumenti di *editing:* possono essere aggiunti diversi elementi interattivi quali testi, mappe, audio, video (da YouTube, Vimeo o anche dal proprio computer), animazioni e materiale o giochi creati con altre piattaforme e, infine, il docente decide, scegliendo tra le svariate modalità offerte dal sito (Figura 6), come far visualizzare gli elementi interattivi inseriti nel proprio progetto.

<sup>7</sup> [https://app.genial.ly/.](https://app.genial.ly/)

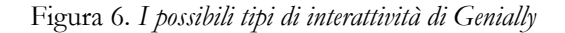

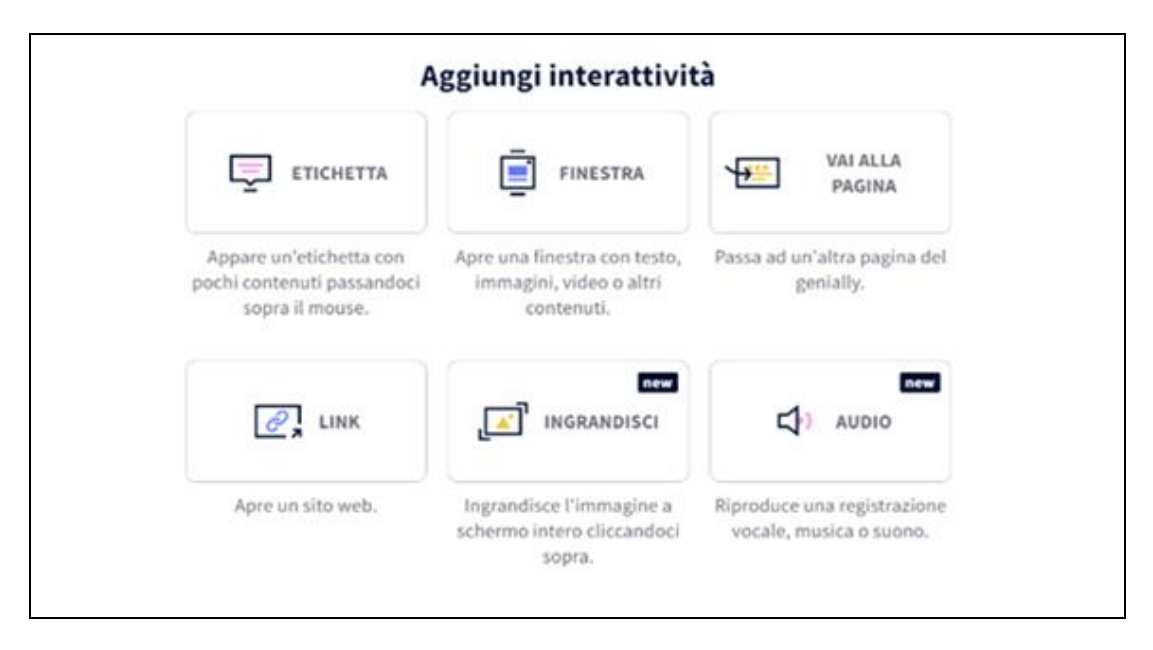

Una volta soddisfatti del progetto occorre cliccare su "Fatto" e, a quel punto, il docente può condividere il proprio lavoro con gli studenti tramite link. Solo l'account a pagamento consente di mantenere privato e protetto da password il proprio materiale, mentre con l'account gratuito il progetto viene pubblicato online e può essere reso riutilizzabile.

# 3.1.3. *Trasformare una pagina web in pdf*

Capita spesso, navigando in rete, di trovare articoli interessanti che si vorrebbero utilizzare durante una lezione. La combinazione di tasti CTRL + P consente di salvare e stampare con estrema facilità il contenuto trovato, ma raramente si otterrà una corretta visualizzazione dell'articolo, senza considerare che, con la suddetta modalità, nel documento vengono salvati anche tutti i *banner*, le barre laterali e le pubblicità presenti nella pagina web. Esiste un servizio completamente gratuito, e utilizzabile anche direttamente online, che consente invece di ottimizzare la pagina per la stampa. Occorre solamente accedere al sito *Printfriendly*<sup>8</sup> (Figura 7), incollare nello spazio apposito l'URL<sup>9</sup> del sito che si vuole stampare e cliccare sul tasto "*Preview*".

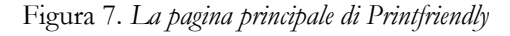

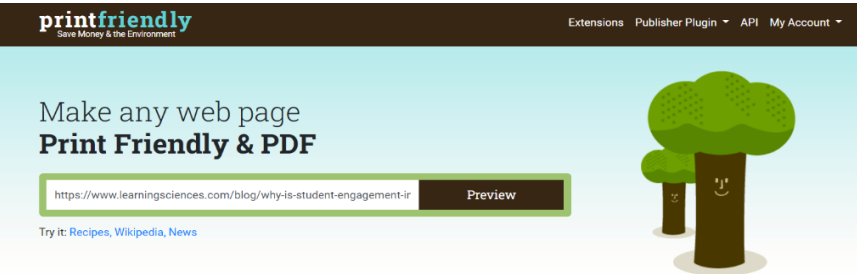

<sup>8</sup> [https://www.printfriendly.com/.](https://www.printfriendly.com/)

<sup>9</sup> URL (Uniform Resource Locator) indica l'indirizzo univoco di una pagina *web.*

A quel punto viene aperta un'anteprima del file generato; se si passa con il mouse sul documento, ogni elemento che lo costituisce (titoli, immagini, testi) viene evidenziato singolarmente, dando la possibilità di eliminare tutto ciò che non interessa, semplicemente cliccando sull'icona cestino. C'è anche la possibilità di modificare la dimensione delle immagini e del font utilizzato. Una volta terminate le modifiche, la pagina web "pulita" può essere stampata, salvata e scaricata in formato pdf o inviata via mail.

# 3.1.4. *Creare un video con Clipchamp*

Si segnala ora una risorsa che permette, con estrema facilità, di creare video anche senza avere competenze specifiche di montaggio. Si tratta di *Clipchamp*<sup>10</sup> , un video editor creato nel 2013 e acquistato da Microsoft nel settembre 2021 per essere integrato in Windows 11. *Clipchamp* è utilizzabile dal sito, oppure si può scaricare gratuitamente la applicazione da Windows Store. Al primo accesso occorre registrarsi con l'account Microsoft, con Google oppure con l'indirizzo di posta elettronica personale.

Per creare il primo video si clicca sul tasto in alto a destra o sul riquadro in basso (Figura 8) e immediatamente si apre l'editor video di *Clipchamp* con la *timeline* e l'anteprima degli elementi montati (Figura 9). Il software offre la possibilità di usare dei modelli predefiniti, oppure di creare un video partendo da zero. In questo caso si clicca sul tasto "+", per caricare i file multimediali direttamente dal proprio dispositivo.

Una volta scaricati ed elaborati dal programma, i file vengono visualizzati a sinistra dello schermo e possono poi essere trascinati e inseriti nella *timeline*. I video inseriti possono poi essere spostati manualmente e si può stabilire, per ognuno di essi, la durata adeguata. Al progetto possono essere aggiunti file audio o testi in sovraimpressione con la possibilità di scegliere tra diverse grafiche predefinite, font, colore e dimensione. Per rendere più fluido il video, tra una clip e l'altra possono essere aggiunte delle transizioni. Per sceglierle, e vederne l'effetto, è sufficiente passarvi sopra con il mouse, dopodiché si possono inserire nel progetto, trascinandole nel punto preferito.

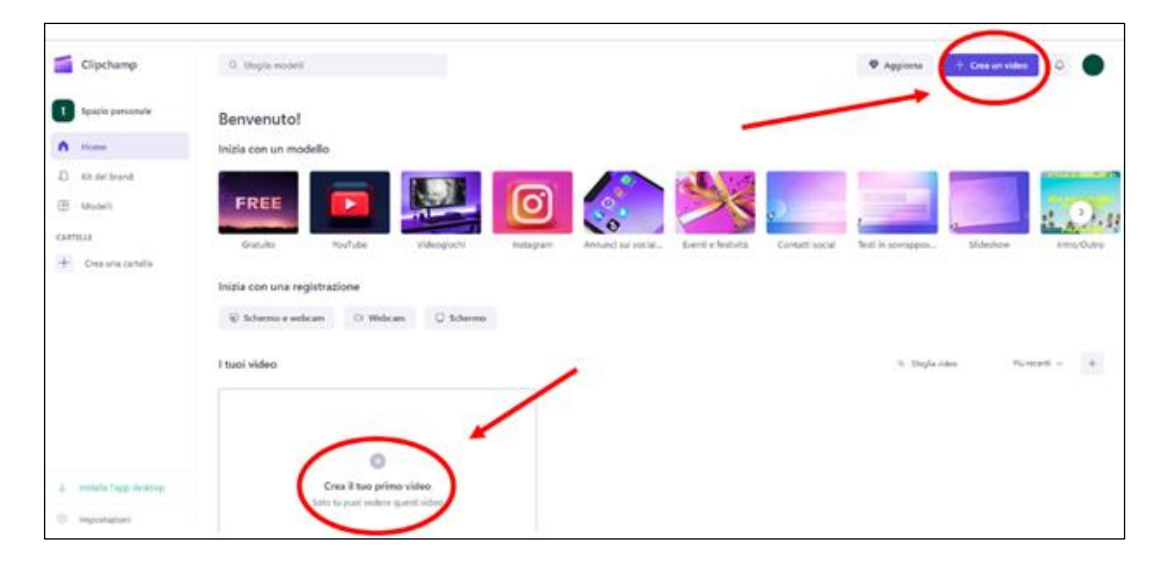

Figura 8. *Creare un video su Clipchamp*

<sup>10</sup> [https://clipchamp.com/it/video-editor/.](https://clipchamp.com/it/video-editor/)

Figura 9. *L'editor video di Clipchamp*

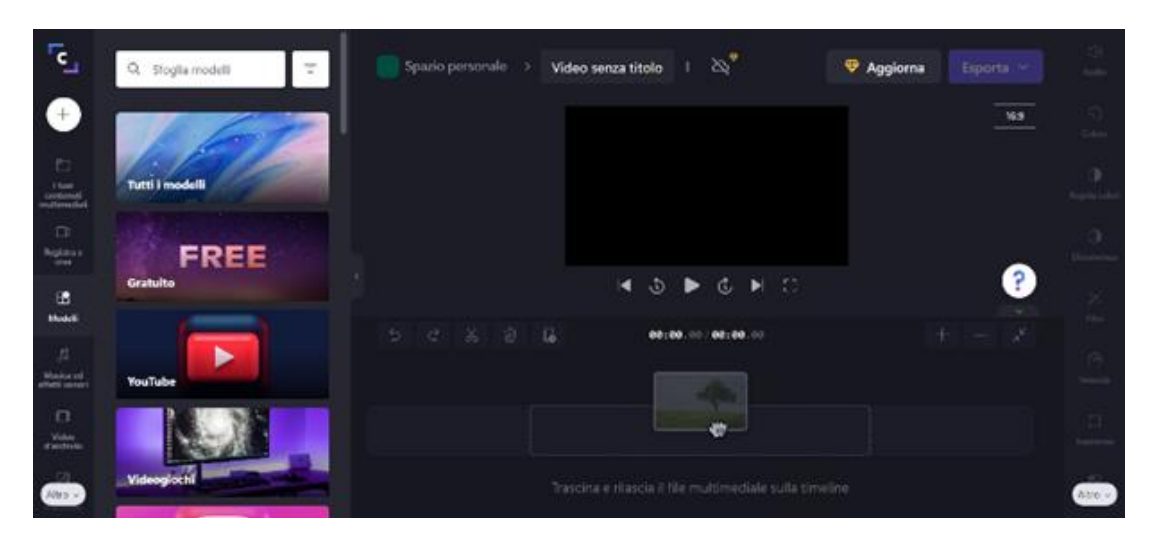

La possibilità di registrare anche direttamente il proprio schermo, senza dover ricorrere a software esterni, rende *Clipchamp* molto interessante per un docente. Si può scegliere se registrare solo lo schermo, se includere la *webcam* o se includere anche l'audio. Si clicca su "Registra e crea" per visualizzare le opzioni "Schermo e Webcam", "Registrazione Webcam", "Registrazione dello Schermo" e "Sintesi Vocale". Per registrare occorre concedere l'autorizzazione all'utilizzo della *webcam* e del microfono e poi si clicca sul pulsante circolare rosso in basso.

Quando si è soddisfatti del prodotto, occorre clicca su "Esporta" e scegliere la qualità del video finale, ora anche a 1080p. Se i video hanno una durata massima di 15 secondi, possono anche essere salvati come GIF, ossia immagini in movimento. Al termine, *Clipchamp* elabora il video e lo scarica automaticamente nel computer, ma dà anche la possibilità di creare un link per condividerlo più facilmente.

*Clipchamp* integra strumenti per tagliare i video, per unirli e dividerli, per aggiungere registrazione dello schermo, immagini, effetti, testi, titoli e transizioni: può dunque rappresentare un aiuto davvero prezioso per tutti i docenti che intendono avvalersi di risorse video.

#### 3.1.5. *Teachermade*

*Teachermade*<sup>11</sup> è uno strumento gratuito che consente di trasformare in pochissimo tempo file word, pdf o immagini in fogli di lavoro interattivi in cui incorporare audio, video, collegamenti ipertestuali: il risultato finale può essere condiviso con gli studenti tramite un link.

Il docente, per usufruire degli strumenti messi a disposizione del sito, si deve registrare e deve fornire alcune informazioni (nome, cognome, paese e scuola in cui lavora), mentre agli studenti non viene richiesta la creazione di un account, il che rende molto più semplice la fruizione del servizio.

I vantaggi dell'uso di *Teachermade*, per l'insegnante, non sono pochi: la semplicità della piattaforma e la possibilità di utilizzare materiale proprio riducono notevolmente il tempo dedicato alla preparazione del foglio digitale. Anche gli studenti ne traggono vantaggio

<sup>11</sup> [https://teachermade.com/.](https://teachermade.com/)

perché, essendo maggiormente coinvolti dal foglio di lavoro interattivo, possono procedere secondo il loro ritmo e sfruttare la loro creatività per le risposte: il lavoro, infatti, può essere impostato in modo tale che anche i ragazzi, mentre eseguono i compiti assegnati o le attività d'aula, possano caricare link, video o audio.

Al primo accesso, il docente viene accompagnato alla scoperta della piattaforma da una serie di post-it, dopodiché, per creare il primo foglio di lavoro, deve cliccare su "Get Started" (Figura 10).

Figura 10. *La schermata di Teachermade.*

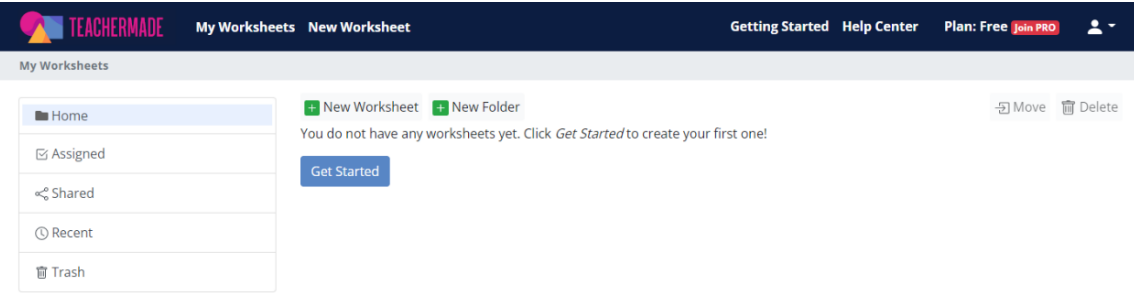

Le possibilità sono tante: il docente può creare pdf modificabili, può trasformare immagini in fogli di lavoro interattivi, può aggiungere audio, video e anche indicazioni vocali ai compiti, può scegliere tra parecchie tipologie di esercizi: scelta multipla, vero/falso, a discesa, *matching*, caselle di controllo, risposta aperta breve e lunga, con la possibilità, ad esclusione delle risposte aperte, di inserire una correzione automatica ed istantanea.

#### 3.2. *In aula: strumenti tecnologici da usare durante la lezione.*

Quando un insegnante entra in classe, è consapevole di trovarsi di fronte a studenti con stili di apprendimento molto differenti. Cadamuro (2014: 93) ricorda quanto sia

> importantissimo che l'insegnante riesca a variare e incrementare i metodi di insegnamento che fanno parte del proprio repertorio, fornendo una molteplicità di situazioni diverse che permettano allo studente di rinforzare il proprio stile cognitivo e di sperimentarne altri diversi. Infatti, se da un lato è opportuno valorizzare lo stile di un individuo, d'altra parte è anche bene che egli possa incontrare in ambito scolastico richieste non congeniali al suo stile, in modo tale che sia stimolato ad acquisire una maggiore consapevolezza delle sue caratteristiche e utilizzare, quando è necessario, strategie che, pur essendo alla sua portata, generalmente non usa.

E continua affermando che «sarebbe opportuno pensare a un contesto didattico ricco, multiforme, in modo da consentire agli alunni di costruirsi un corposo numero di rappresentazioni differenti» e che «un insegnante deve essere tanto flessibile da riuscire a insegnare utilizzando differenti stili di pensiero» (Cadamuro, 2014: 101; 106).

Gli insegnanti devono dunque tenere conto della necessità di un'istruzione differenziata e di vari stili di apprendimento e, contemporaneamente, garantire che la lezione sia interessante e stimolante per gli studenti. Non è certo facile, ma la tecnologia può rendere più semplice il lavoro. Si vedano qui di seguito alcuni strumenti tecnologici che possono essere utilizzati anche durante la lezione.

## 3.2.1. *Bookcreator*

*Bookcreator*<sup>12</sup> è uno strumento semplice e intuitivo: può risultare molto utile come strumento didattico e può offrire, a seconda della creatività dell'utilizzatore, molteplici possibilità. Con *Bookcreator* si possono realizzare storie, fumetti, presentazioni, relazioni; lo strumento consente inoltre la creazione di lavori di gruppo con testo, immagini video, link, giochi, attività.

Per il primo accesso occorre scegliere se registrarsi come insegnante o come studente. La registrazione è possibile con l'account Google, Microsoft o con l'indirizzo di posta elettronica personale. Dopo l'accesso all'applicazione, occorre nominare la "Libreria", il contenitore di tutti i libri che verranno creati. L'account gratuito consente di creare 40 libri digitali e dà l'accesso a una biblioteca privata e a una biblioteca condivisibile con altri, studenti o colleghi.

Per creare il primo libro digitale, occorre cliccare sul tasto giallo "+ Nuovo libro" e scegliere il formato preferito tra verticale, orizzontale, quadrato semplice o fumetto. In alternativa, può essere selezionato anche un modello predefinito tra quelli suggeriti dal sito. Si crea inizialmente la copertina del libro; per aggiungere elementi, occorre cliccare sull'icona "+" (Figura 11), che apre un menù a tre voci: media, forme e altro. Dal tasto "Media", un nuovo menù consente di scaricare immagini dal proprio computer o dal sito *Pixabay*  (pertanto la ricerca conduce ad immagini che possono essere utilizzate e modificate liberamente); di attivare la *webcam* del computer per scattare fotografie o registrare dei video; di scrivere con la tastiera o disegnare a mano (anche con l'ausilio di *Autodraw*); di registrare un audio. "Forme" permette di inserire forme di ogni tipo, frecce e fumetti. Il menù "Altro" consente di aggiungere file caricati dal proprio computer, di incorporare contenuti (video di YouTube, pagine web, moduli Google, Flipgrid e molto altro tra cui anche giochi creati con altri siti) attraverso l'inserimento del codice <iframe>. Da gennaio 2022 è anche possibile aggiungere gratuitamente ed utilizzare le applicazioni *Giphy, Bitmoji*, *Canva* e *Google Drive*.

Figura 11. Il tasto"+" di Bookcreator

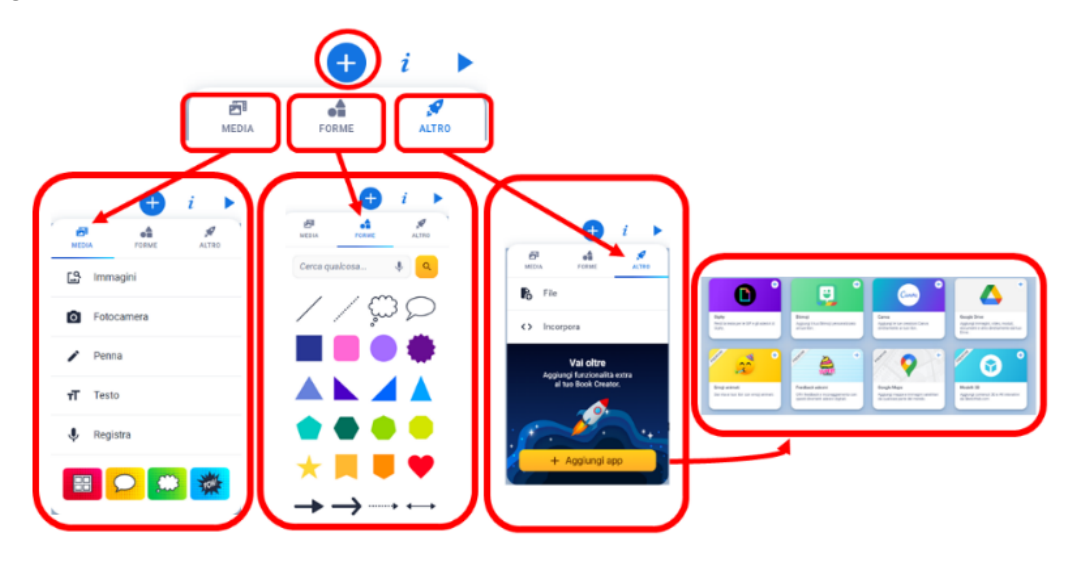

<sup>12</sup> [https://bookcreator.com/resources-for-teachers/.](https://bookcreator.com/resources-for-teachers/)

Cliccando sull'icona "i" (Figura 12) si può modificare lo sfondo delle pagine e scegliere tra sfondo a tinta unita, colorato o con una trama. Se invece si clicca sulla "i" quando è stato selezionato un testo, o un'immagine, possono essere modificati carattere, allineamento, sfondo e colore del testo ed è possibile portare in primo o in secondo piano gli elementi inseriti. Per aggiungere pagine, occorre cliccare sul + a destra del libro. Cliccando invece sulla freccia blu in alto a destra, si accede a una nuova serie di icone (Figura 12): la prima consente di passare alla modalità schermo intero; la seconda (detta icona di condivisione) consente di "Pubblicare online" il libro creato e di generare un link condivisibile, di scaricarlo come *eBook* o stamparlo; l'icona successiva è la rotellina delle impostazioni, con cui si può decidere, tra le altre cose, come visualizzare il libro digitale, quale voce leggerà il libro e la velocità di lettura. *Bookcreator* può essere utilizzato per e con studenti di ogni età e corso di studi e, per ognuno di loro, sul sito è possibile trovare moltissime risorse da cui trarre ispirazione. Il docente può dunque utilizzare Bookcreator per creare tanti tipi di materiali didattici, ma può anche decidere di far creare il materiale agli studenti: è una interessante opzione didattica dal momento che, in un lavoro di gruppo, gli studenti devono confrontarsi, prendere decisioni, usare la creatività, e imparano a utilizzare elementi multimediali differenti migliorando l'abilità di produzione scritta. Per chi volesse approfondire, nella sezione "Certificazione" sono presenti ben 18 video tutorial per scoprire ogni segreto sull'uso di *Bookcreator.*

Figura 12. *Il tasto "i" di Bookcreator*

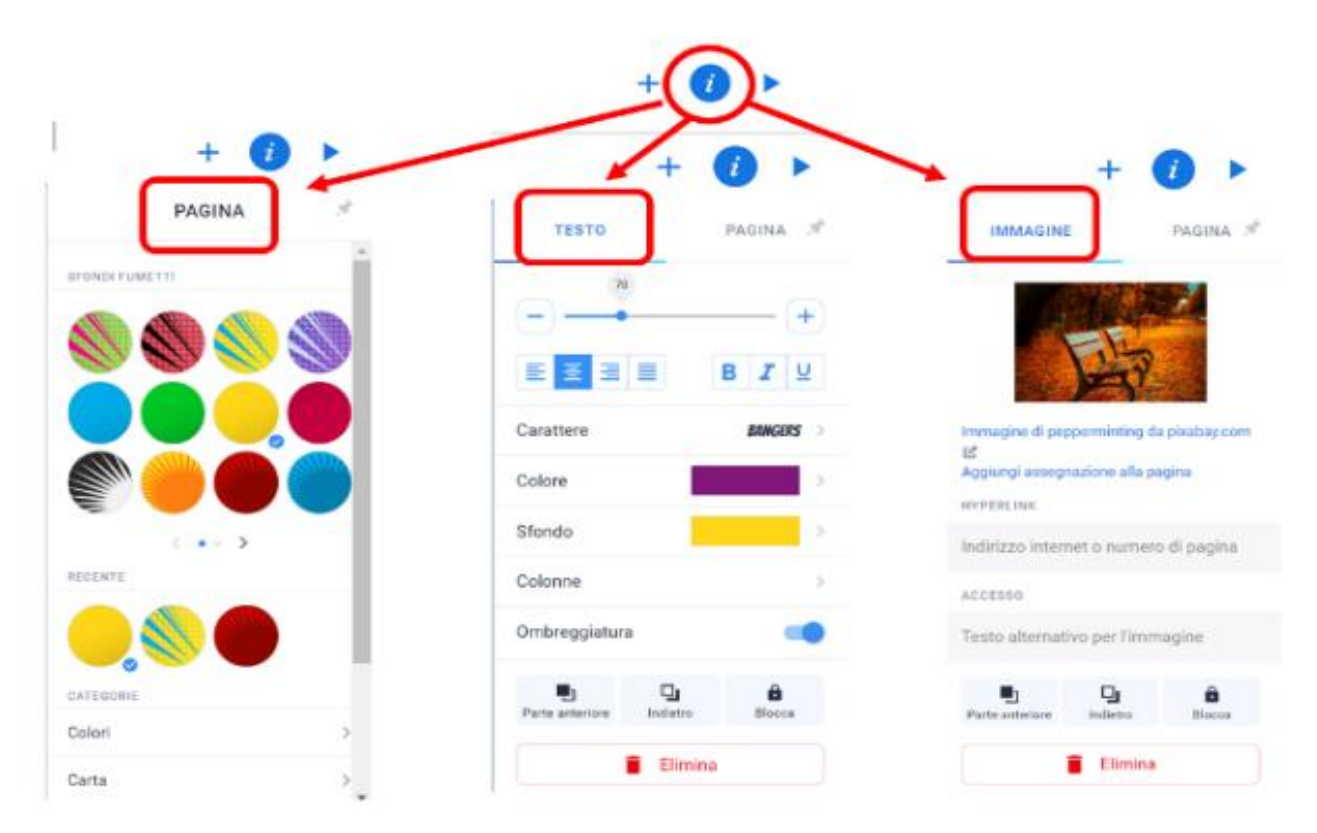

Figura 13. *Il menù che si apre con l'icona " ►"*

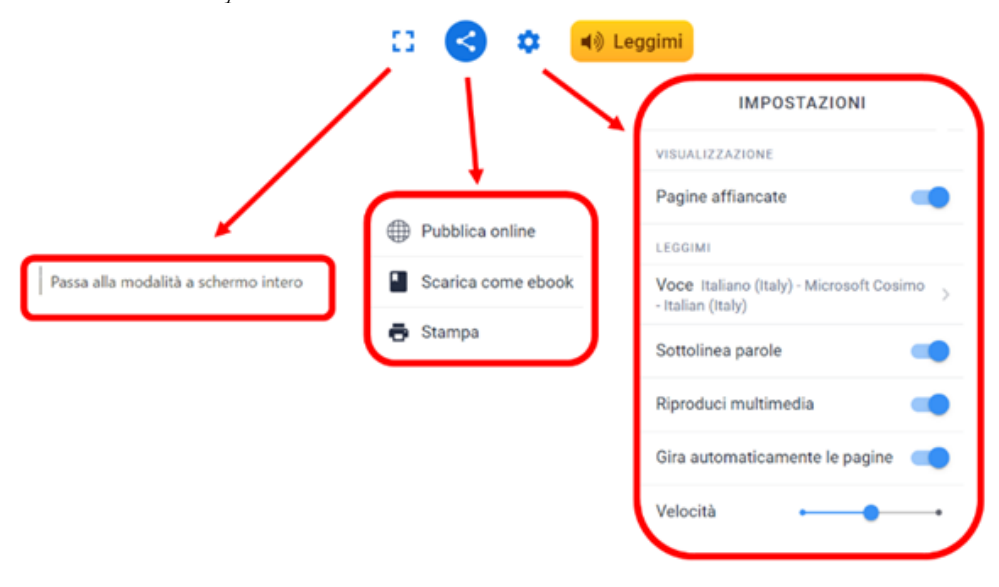

# 3.2.2. *Google Earth*

Un *software* cui non si pensa spesso per organizzare delle lezioni è *Google Earth*13, il noto strumento gratuito che consente di viaggiare virtualmente in tutto il mondo e visualizzare immagini satellitari, mappe, rilievi, edifici 3D e molto altro. Includendo anche il sistema *Street View* di Google Maps, lo strumento permette di "passeggiare" per le strade di qualunque luogo del pianeta. È possibile scaricare l'applicazione da qualunque dispositivo, ma risulta utilizzabile anche direttamente dal browser Google Chrome. La versione web è accessibile sia dalla barra delle ricerche, sia direttamente dalle applicazioni di Google.

La prima volta che si accede a *Google Earth* si viene accolti da una schermata che mostra il globo nella sua interezza e un piccolo menù sulla sinistra, apribile cliccando sulle tre righe orizzontali (Figura 14). Ci si può avvicinare a un luogo di interesse sia manualmente, utilizzando la rotellina del mouse, che inserendo il nome della località nella sezione "Cerca". Partendo dal tasto "Progetti", possono essere create presentazioni "vive" utilizzabili nell'insegnamento di diverse materie, quali lingue straniere, arte, architettura, urbanistica, educazione ambientale, solo per citarne alcune. Si pensi, ad esempio, a una lezione di italiano L2: presentare la città o il paese di cui si sta studiando la lingua, facendolo "vivere" agli studenti, sia pure virtualmente, può costituire un ottimo stimolo per l'apprendimento.

Figura 14. *Home page visualizzabile dopo l'accesso a Google Earth*

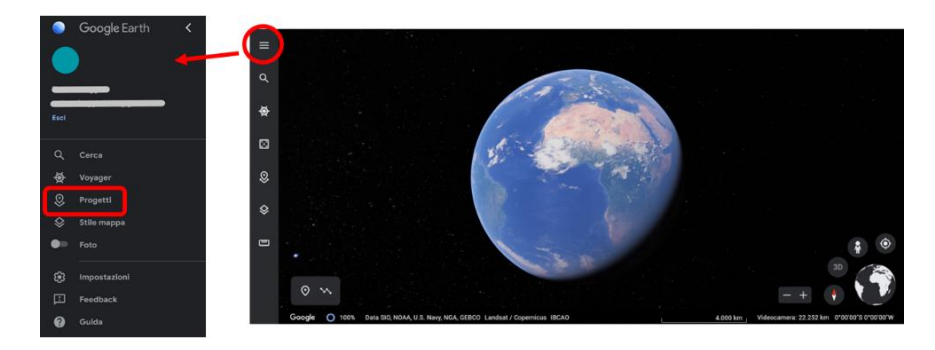

<sup>13</sup> <https://earth.google.com/>.

Da "Progetti" occorre cliccare su "Crea" e poi su "Crea progetto su Google Drive" (la presentazione verrà salvata automaticamente nel proprio drive, senza rischiare di perdere gli aggiornamenti in caso di modifica del lavoro), in seguito occorre scegliere un nome per il progetto, aggiungere una breve descrizione e poi si clicca su "Nuovo elemento".

A questo punto si può cominciare a creare il proprio percorso cercando, uno dopo l'altro, i luoghi di interesse. Quando si cerca un luogo, *Google Earth* conduce "in volo" alla meta e offre una visione tridimensionale dall'alto; usando i comandi situati nella parte in basso a destra dello schermo è possibile zoomare, è possibile scegliere la visione 2D e, tramite l'omino arancione, è anche possibile attivare la S*treet View*. Per stabilire il punto di partenza di ogni nuova *slide*, ci si può muovere con il mouse alla ricerca del punto di vista preferito e poi si clicca su "Acquisisci questa vista".

Per ogni tappa del progetto, Google fornisce delle informazioni, che possono essere personalizzate e arricchite con tutte le immagini che si desiderano. Il tasto "aggiungi link" consente di aggiungere anche collegamenti a pagine esterne e video: si potrebbero allegare video di YouTube, ma anche creare dei collegamenti a Google *Art & Culture* e allegare la visita a 360° di qualche museo. Man mano che vengono aggiunti luoghi al progetto, l'indice interattivo (situato in basso a sinistra) si arricchisce: sarà così possibile muoversi da un posto all'altro in successione, ma anche saltare da un luogo all'altro in libertà.

Per condividere la presentazione, si procede come per qualunque prodotto Google: occorre aggiungere nell'apposito spazio l'indirizzo e-mail delle persone che si vogliono coinvolgere, oppure si può utilizza il link. In entrambi i casi, prima di condividere, occorre decidere se rendere solo visualizzatori o anche *editor* le persone aggiunte. Un modo alternativo per condividere la propria presentazione potrebbe essere la creazione di un video con uno strumento di cattura dello schermo, ma in questo caso si perderebbe la personalizzazione della navigazione con la possibilità di spostarsi liberamente all'interno del percorso. *Google Earth* potrebbe essere utilizzato anche dagli studenti per presentare la propria città, in caso ad esempio di lezioni di italiano L2, o magari per lavori di gruppo nel caso di altre materie.

## 3.2.3. *Lywi*

Un'altra applicazione web completamente gratuita e che non richiede nemmeno la creazione di un account è *Lywi*<sup>14</sup>, una piattaforma che consente la creazione di fumetti. Si tratta di uno strumento che offre diverse funzionalità, ma risulta molto semplice nell'utilizzo.

Come per altre applicazioni, si può cominciare da un modello preimpostato, scegliere uno schema vuoto, o anche scaricare un'immagine dal proprio computer.

Il pannello degli strumenti si trova in basso e offre degli strumenti di base che, una volta cliccati, aprono nuovi menù. Quando si clicca su "Stickers" (Figura 15), ad esempio, si aprono 12 nuovi menù, tra cui si possono scegliere varie immagini stile "pop-art", personaggi storici e altri tipi di personaggi, immagini vari, mezzi di trasporto e molto altro.

Per inserire l'elemento che interessa occorre cliccarvi sopra e poi cliccare su "Apply". Ogni volta che si aggiunge un elemento nuovo – che sia un personaggio, un oggetto o una casella di testo –, vengono visualizzate delle piccole icone che consentono di mettere l'oggetto in primo piano, duplicarlo, capovolgerlo o eliminarlo. Quando sono stati inseriti tutti gli elementi desiderati e si è soddisfatti del fumetto, basta cliccare su "Save" per scaricare il fumetto in formato png.

<sup>14</sup> [https://lywi.com/.](https://lywi.com/)

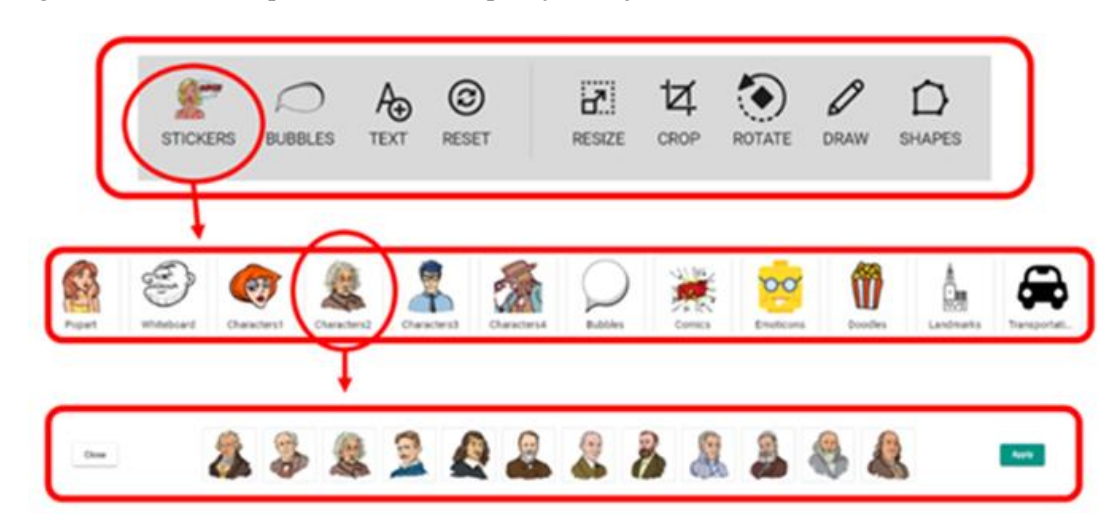

Figura 15. *Menù ed esempio di sottomenù nella piattaforma Lywi*

La facilità di utilizzo di questa applicazione, la possibilità di lavorare online senza bisogno di registrarsi e le immagini semplici e divertenti rendono facile la realizzazione di attività coinvolgenti per gli studenti. Nelle lezioni di lingua gli studenti potrebbero creare delle interviste o dei dialoghi impossibili servendosi dei personaggi storici; potrebbero creare dei dialoghi ambientati in diversi luoghi, ad esempio bar, ristorante o supermercato; potrebbero utilizzare delle fotografie e semplicemente aggiungervi i fumetti o potrebbero creare altri progetti dando sfogo alla loro fantasia.

#### 3.2.4. *Canva*

*Canva*<sup>15</sup> si presenta come uno strumento straordinario e molto intuitivo, che permette di creare progetti grafici di ogni genere, senza però richiedere competenze particolari di grafica. Come si legge sul sito della risorsa, «Lanciato nel 2013, *Canva* è uno strumento di progettazione e pubblicazione online che consente a chiunque di progettare qualsiasi cosa e pubblicare ovunque»<sup>16</sup>.

Per quanto riguarda immagini, testi, grafiche, forme, *Canva* ha davvero un potenziale illimitato e permette di creare svariate tipologie di progetti. I docenti possono certamente sfruttarlo per creare materiale didattico accattivante: presentazioni, storie, infografiche, quiz, esercizi, calendari, biglietti, annunci e molto di più. Trattandosi di un programma molto utilizzato per creare grafiche per i *Social Network* (esempio Storie di Instagram, Stato di WhatsApp, Copertina di Facebook e Intro di YouTube), è uno strumento che gli studenti probabilmente sanno già usare o vorrebbero sapere usare: gli insegnanti possono sfruttare questo interesse dei ragazzi per aumentarne il coinvolgimento a lezione e per portarli a realizzare un prodotto finale che li soddisfi e che non rappresenti solo il solito compito da consegnare al docente per la correzione.

Per ogni progetto, *Canva* mette a disposizione un'ampia varietà di modelli preimpostati modificabili a proprio piacimento: è possibile personalizzare lo sfondo, inserire delle immagini o delle illustrazioni, importare file dal proprio computer, da *Google Drive* o da *Dropbox,* si possono inserire delle caselle di testo e file audio, ci si può registrare mentre si spiega una presentazione e aggiungere la registrazione stessa alla presentazione. Il

<sup>15</sup> [https://www.canva.com/it\\_it/.](https://www.canva.com/it_it/)

<sup>16</sup> [https://www.canva.com/it\\_it/about/.](https://www.canva.com/it_it/about/)

prodotto finito può essere condiviso attraverso un link, oppure può essere scaricato in diversi formati: immagine, video, pdf.

Per cominciare a creare, occorre collegarsi al sito e registrarsi. Poi si sceglie il tipo di contenuto opportuno, tra quelli messi a disposizione, oppure si può creare un progetto personalizzato cliccando su "Crea un Progetto". Si può partire da un foglio bianco e decidere anche in un secondo momento di sfruttare uno dei modelli proposti. Il lato destro dello schermo costituisce lo spazio dedicato alla creazione del progetto, mentre sulla barra in alto e nella porzione a sinistra dello schermo trovano posto tutti gli strumenti che consentono di aggiungere testi, immagini, foto e video, modificare colori, forme, immagini, font in modo semplice e intuitivo (Figura 16).

Figura 16. *Dal progetto vuoto alla scelta di un modello predefinito in Canva*

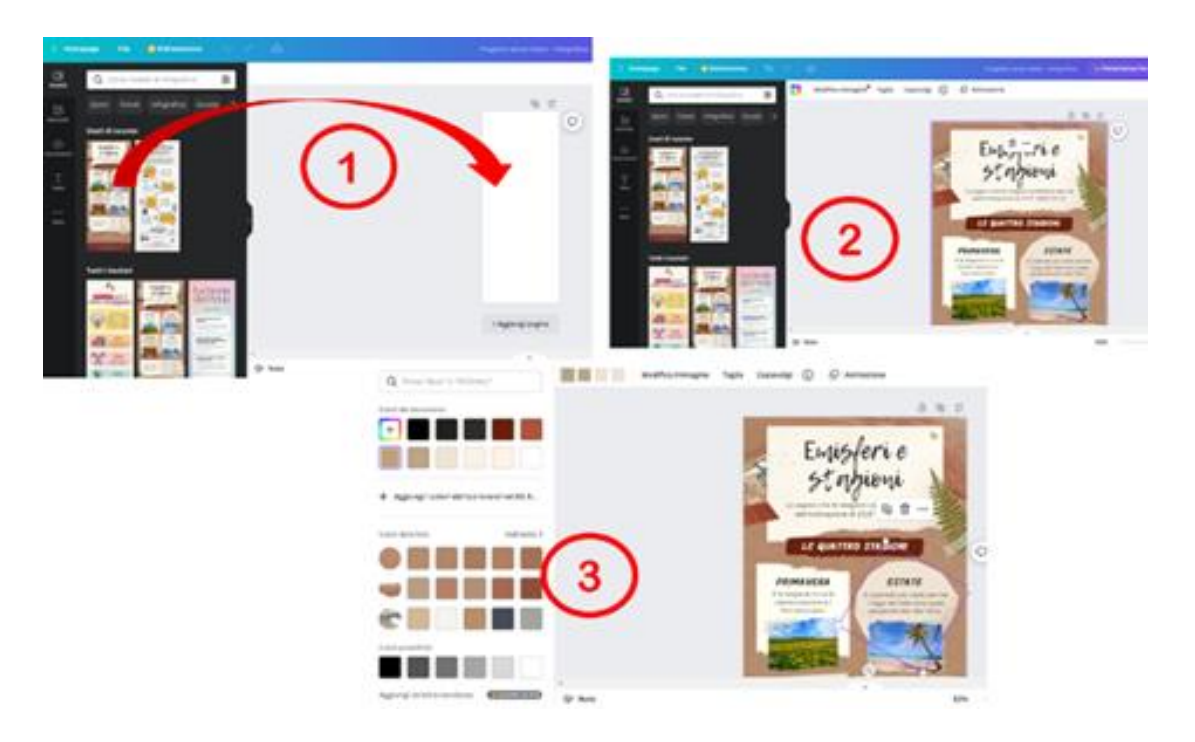

3.3. *Dopo la lezione: applicazioni per creare compiti e verifiche*

# 3.3.1. *Readlee: la lettura ad alta voce nei compiti a casa*

Soprattutto ai livelli più bassi di un corso di lingua, parte della lezione viene dedicata alla corretta pronuncia delle parole. Il docente di lingua deve «sensibilizzare gli studenti perché curino la pronuncia della lingua che stanno apprendendo e dimostrare, attraverso esercitazioni appropriate, quanto essa sia importante per una comunicazione senza difficoltà» (Costamagna, 2000: 78).

La lettura ad alta voce potrebbe essere un'attività utile per migliorare la pronuncia, ma i docenti sono ben consapevoli che pochi studenti amano leggere ad alta voce davanti ai compagni, soprattutto quando si sentono deboli in questo tipo di attività. Inoltre, come ricorda Mezzadri (2003: 145), la lettura ad alta voce costituisce «una modalità che […] risulta drammaticamente inefficiente e rischia di distrarre colui che legge dalla comprensione dei significati, poiché sposta troppo fortemente l'attenzione verso gli aspetti di realizzazione fonologica».

*Readlee*<sup>17</sup> , malgrado sia un servizio basato pressoché interamente sulla lettura ad alta voce, viene incluso tra le applicazioni consigliate. Questa applicazione consente, infatti, la creazione di esercizi incentrati proprio su quegli aspetti di realizzazione fonologica che nello studio di una lingua L2 risultano spesso particolarmente difficili. Si pensi ad esempio alla geminazione consonantica, frequente in italiano, ma quasi sempre assente nella maggior parte delle lingue di provenienza degli studenti stranieri. Quindi, se si sono visti e studiati tali aspetti in aula, *Readlee* si presenta come un ottimo strumento per fare esercizio a casa: gli studenti possono esercitarsi in modo autonomo, senza doversi preoccupare del giudizio dei compagni.

Per utilizzare *Readlee*, il docente deve registrarsi, creare la classe e poi aggiungere gli studenti. In seguito, per creare il compito, deve cliccare su "New assignment" (Figura 17) e successivamente può caricare un file pdf dal proprio computer, o fare il copia-incolla di un testo.

Nell'uso "classico" di *Readlee*, l'insegnante assegna la lettura agli studenti, seleziona la parte di testo che lo studente deve leggere a voce alta, dà le istruzioni sullo svolgimento del compito, scrivendo o registrando un messaggio vocale, inserisce delle domande di comprensione e decide se lasciare libero lo studente di rispondere con un testo scritto o oralmente, registrando un audio direttamente dal sito. Una volta terminata la spiegazione dell'esercizio, il docente può assegnarlo a tutta la classe o anche solo a una selezione di studenti. Quando lo studente riceve il compito, deve registrare la sua voce mentre legge il testo e poi rispondere alle eventuali domande poste dal docente.

Nell'uso di *Readlee* proposto in questa sede per una lezione di lingua L2, il docente può assegnare dei compiti in base al livello: può proporre inizialmente la lettura di semplici parole, per passare alla lettura di coppie minime, concentrarsi sull'opposizione tra [p] e [b], l'opposizione tra [t] e [d], l'opposizione tra [s] e [z], far leggere delle frasi che contengono più insidie, scioglilingua, per arrivare anche a chiedere, via via, la lettura di testi più lunghi. Negli esercizi per principianti, il docente potrebbe utilizzare il suo microfono per far ascoltare agli studenti la giusta pronuncia delle parole.

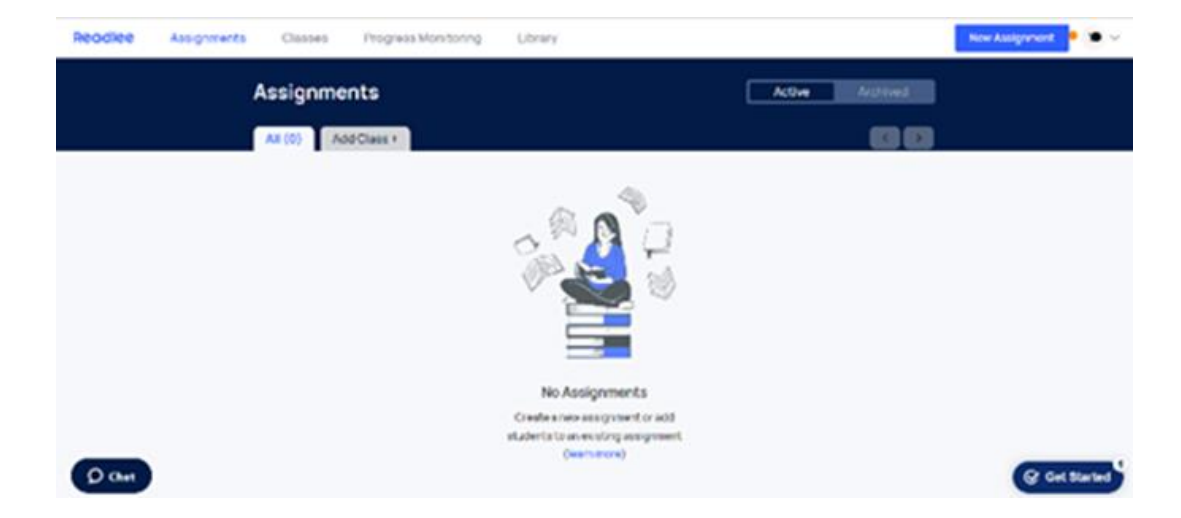

Figura 17. *Creare un nuovo compito su* Readlee

Il docente ha la possibilità di ascoltare gli audio registrati dagli studenti e di verificare l'esattezza della pronuncia, elemento che rende più che valido l'uso di questo nuovo strumento.

<sup>17</sup> [https://www.readlee.com/.](https://www.readlee.com/) 

# 3.3.2. *PanQuiz!*

Un'applicazione di facile utilizzo che consente di creare quiz, questionari o verifiche è PanQuiz<sup>ns</sup>, sito «creato con amore in Italia per tutti gli insegnanti»<sup>19</sup>. Occorre registrarsi gratuitamente, entrare e poi, per creare un *PanQuiz!*, cliccare su "Crea nuovo" o, in alternativa, sul bottone "+" in basso a destra. *Panquiz!* può essere utilizzato per preparare un questionario che «ti permette di creare test, esercitazioni, esami e prove di verifica ufficiali. Gli studenti lo svolgono in completa autonomia ed i risultati sono archiviati in sicurezza per una successiva consultazione e valutazione del docente», oppure un panquiz che «ti permette di coinvolgere gli studenti tutti insieme, giocando e divertendosi. Le domande sono normalmente proiettate su grande schermo e gli studenti si sfidano con cellulari o tablet, indovinando le risposte esatte» 20 .

Per creare un questionario (Figura 18) il docente deve inserire un titolo, preparare le domande e indicare la risposta giusta (può scegliere tra scelta multipla, risposta multipla, vero/falso, inserimento) e poi può decidere se rendere o meno obbligatoria una risposta, se mostrare le risposte in ordine casuale, se impostare un tempo massimo per la risposta e un *feedback* per ogni risposta. Le domande sono formattabili e c'è anche la possibilità di inserire formule matematiche, chimiche, link, immagini, citazioni, video, elementi che rendono *Panquiz!* adatto a studenti di scuole di ogni ordine e grado.

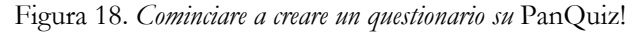

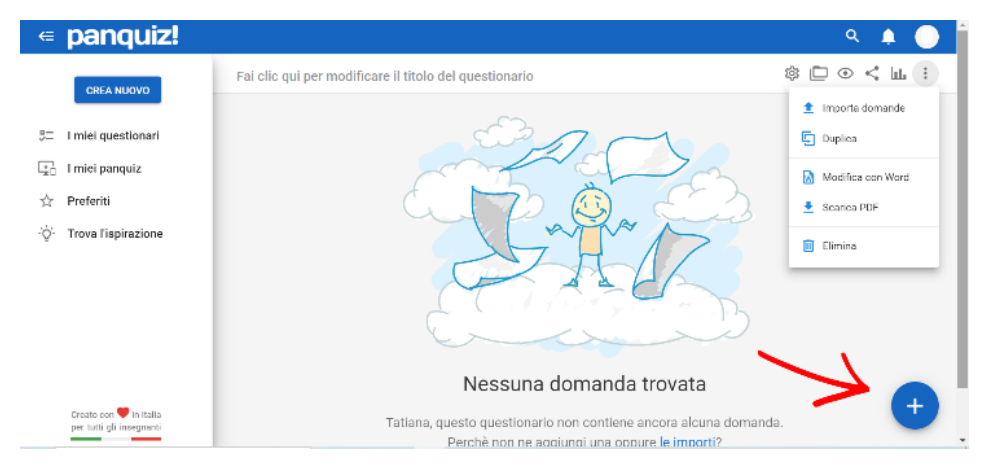

Terminate le domande, si passa all'impostazione dell'intero questionario e, in base al tipo di attività che vuole assegnare, il docente stabilisce quali dati chiedere allo studente, decide se mostrare le domande in ordine sparso e imposta o meno un tempo massimo per l'esecuzione dell'esercizio. Pare rimarchevole il fatto che, con la possibilità di inserire e impostare il sintetizzatore vocale, l'utilizzo di caratteri ad alta leggibilità e l'ottimizzazione della visualizzazione per i dispositivi mobili, *PanQuiz!* presenti anche importanti requisiti per l'accessibilità.

Nel caso in cui si decidesse di utilizzare *PanQuiz!* per esami e verifiche, si segnala la possibilità di impostare la modalità di blocco: se lo studente cerca di uscire dal questionario, compare immediatamente un messaggio con conto alla rovescia di pochi secondi che avvisa che, se non si rientra immediatamente nel questionario, lo svolgimento del compito viene bloccato.

<sup>18</sup> <https://app.panquiz.com/>.

<sup>19</sup> [https://app.panquiz.com/.](https://app.panquiz.com/)

<sup>20</sup> [https://app.panquiz.com/.](https://app.panquiz.com/)

Il questionario può essere svolto online: in questo caso può essere condiviso con link, con codice QR<sup>21</sup> oppure con PIN, ma è anche possibile scaricare l'attività in formato *word* o pdf per eventualmente stamparlo e consegnare la copia cartacea agli studenti.

Creando un *PanQuiz!*, invece, si entra nel campo della *gamification* ed è quindi possibile sollecitare la partecipazione attiva degli studenti alla lezione, nonché il loro divertimento. Il funzionamento è simile a quello di altre piattaforme (ad esempio: *Kahoot!* e *Quizziz*). Il docente può usare un panquiz per organizzare delle sfide ludiche tra gli studenti e monitorare i loro progressi, per individuare i loro punti deboli e le loro lacune, per introdurre nuovi argomenti o per ripassi finali o anche solo per una fase di svago durante la lezione. Così come per il questionario, il docente deve preparare le domande, avvalendosi se vuole dell'ausilio di immagini, e prevedere fino a sei possibili risposte, indicando l'unica corretta. Per cominciare il gioco, gli studenti devono inserire il pin del gioco comunicato dal docente nell'app (scaricabile sia per sistema operativo iOS che per sistema operativo Android), il docente proietta le domande sullo schermo e gli studenti possono rispondere dal loro cellulare, senza avere bisogno di un account. Ad ogni risposta, gli studenti ricevono un *feedback* immediato (Figura 19). Terminato il gioco, i nomi dei tre studenti migliori appaiono sul podio, tra una pioggia applausi e fuochi d'artificio.

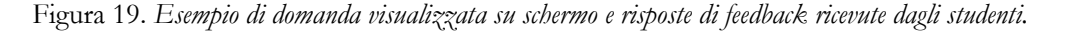

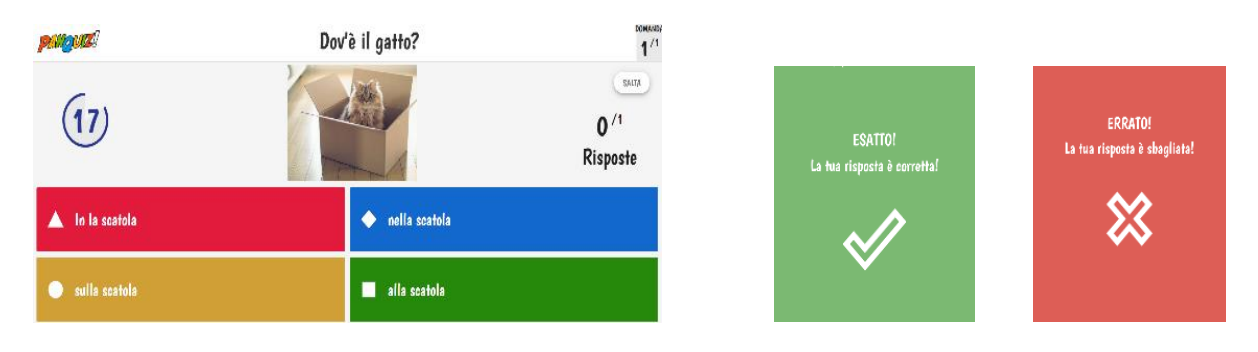

## **4.** CONCLUSIONE

La rete si arricchisce costantemente di nuovi strumenti tecnologici per la didattica, e per i docenti non è semplice muoversi tra le tante proposte e selezionare quelli da inserire nella propria cassetta degli attrezzi. Le pagine precedenti hanno proposto una ristretta selezione di applicazioni, scelte tra quelle fruibili gratuitamente, di facile utilizzo e testate da chi scrive durante le sue attività didattiche. È stata data la precedenza agli strumenti in grado di sollecitare la partecipazione attiva degli studenti per sfruttarne la creatività, e a quelli facilmente adattabili alle diverse necessità e ai diversi livelli di preparazione degli studenti. Gli strumenti tecnologici possono rappresentare un ottimo supporto sia durante la preparazione del materiale didattico che in classe, ma vanno selezionati con attenzione quelli più adeguati per agevolare il lavoro del docente e per raggiungere e coinvolgere gli studenti e trasmettere loro i contenuti didattici. Se integrata – e non solo accostata – a strategie di insegnamento efficaci, la tecnologia può rivelarsi un notevole supporto, atto a migliorare la qualità dell'insegnamento e i risultati dell'apprendimento.

<sup>21</sup> QR Code (Quick Response Code) è un codice a barre a risposta rapida.

# **RIFERIMENTI BIBLIOGRAFICI**

- Baggio T. (2021), "La didattica al tempo del Coronavirus…e poi? Strumenti digitali per insegnare (non solo) italiano L2", in *Italiano LinguaDue*, 1, 2021, pp. 890-920. [https://riviste.unimi.it/index.php/promoitals/article/view/15918.](https://riviste.unimi.it/index.php/promoitals/article/view/15918)
- Balboni P. (2013), *Fare educazione linguistica*, De Agostini Scuola, Novara.
- Balboni P. (2012), *Le sfide di Babele*, De Agostini Scuola, Novara.
- Ballarin E. (2003), "Lo sviluppo delle abilità ricettive", in Dolci R, Celentin P. (a cura di) *La formazione di base del docente di italiano per stranieri*, Bonacci, Roma pp. 168-179.
- Bocconi S., Earp J., Panesi S. (2018), *DigCompEdu. Il quadro di riferimento europeo sulle competenze digitali dei docenti*, Istituto per le Tecnologie Didattiche, Consiglio Nazionale delle Ricerche (CNR). DOI: [https://doi.org/10.17471/54008.](https://doi.org/10.17471/54008)
- Cadamuro A. (2004), *Stili cognitivi e stili di apprendimento*, Carocci, Roma.
- Cardona M. (2004), *Apprendere il lessico di una lingua straniera. Aspetti linguistici, psicolinguistici e glottodidattici*, Adriatica, Bari.
- Chomsky N. (1998), *Linguaggio e problemi della conoscenza*, il Mulino, Bologna.
- Costamagna L. (2000), *Insegnare e imparare la fonetica*, Paravia, Torino.
- Danesi M., Diadori P., Semplici S. (2018), *Tecniche didattiche per la lingua seconda*, Carocci, Roma.
- Dall'Armellina R., Turolla M.L, Gori G. (2005), *Giocare con la fonetica*, Alma Edizioni, Firenze.
- Di Blas N., Fabbri M., Ferrari L. (2018), "Il modello TPACK nella formazione delle competenze digitali dei docenti. Normative ministeriali e implicazioni pedagogiche", in *Italian Journal of Educational Technology*, 26 (1), pp. 24-38: 10.17471/2499-4324/954.
- Ferri P., Moriggi S. (2018), *A scuola con le tecnologie. Manuale di didattica digitalmente aumentata*, Mondadori, Milano.
- Forrin N.D., MacLeod C.M. (2018), "This time it's personal: the memory benefit of hearing oneself", in *Memory*, 26, 4, pp. 574-579.
- Mezzadri M. (2003), *I ferri del mestiere*, Guerra Edizioni, Perugia.
- Mishra P., Koehler M.J. (2006), "Technological Pedagogical Content. Knowledge: A Framework for Teacher Knowledge", in *Teachers College Record*, 108, 6, pp. 1017- 1054.
- Perla L. (a cura di) (2021), *Testimoni di sapere didattico*, FrancoAngeli-Open Access, Milano.
- Recalcati M. (2014), *L'ora di lezione*, Einaudi, Torino.
- Recalcati M. (2018), *A libro aperto*, Feltrinelli, Milano.
- Ruggeri F. (2018), "Il TPACK come framework concettuale per l'integrazione della tecnologia nell'insegnamento dell'Italiano LS/L2 in ambito universitario", in *Italiano LinguaDue*, 10, 2018, pp. 138-158.

[https://riviste.unimi.it/index.php/promoitals/article/view/11289/10665.](https://riviste.unimi.it/index.php/promoitals/article/view/11289/10665)

Ruggiano F. (2018), "La macchina insegnante e l'ambiente virtuale: un bilancio di un secolo di didattica delle lingue con le TIC e uno sguardo al futuro", in *Italiano LinguaDue*, 10, 2, pp. 185-205.

[https://riviste.unimi.it/index.php/promoitals/article/view/11292/10669.](https://riviste.unimi.it/index.php/promoitals/article/view/11292/10669)

- Toffanin M. (2016), *Introduzione alla comunicazione multimediale*, goWare, Firenze.
- Vivanet G. (2017), "Tecnologie per apprendere. Quando e come utilizzarle", in Bonaiuti G., Calvani A., Menichetti L., Vivanet G. (2017), *Le tecnologie educative*, Carocci, Roma, pp. 81-123.

# **SITOGRAFIA**

Book Creator: <https://app.bookcreator.com/sign-in> Canva: [https://www.canva.com/it\\_it/](https://www.canva.com/it_it/) Cboard – Communication Board: <https://www.cboard.io/it/> Cleanup.pictures:<https://cleanup.pictures/> Clipchamp: <https://app.clipchamp.com/signup> DigCompEdu: [https://joint-research-centre.ec.europa.eu/digcompedu\\_en](https://joint-research-centre.ec.europa.eu/digcompedu_en) DigComEdu versione italiana:<https://www.itd.cnr.it/doc/DigCompEduITA.pdf> Free Technology for Teachers:<https://www.freetech4teachers.com/> Genially:<https://app.genial.ly/> Gimp:<https://www.gimp.org/> Google Arts & Culture:<https://artsandculture.google.com/> Google Earth:<https://earth.google.com/> Lywi:<https://lywi.com/> New EdTech Classroom:<https://newedtechclassroom.com/> Panquiz:<https://app.panquiz.com/> Photoshop:<https://www.adobe.com/it/products/photoshop.html> Print Friendly:<https://www.printfriendly.com/> Readlee:<https://www.readlee.com/> Ruben R. Puentedura's Weblog:<http://www.hippasus.com/rrpweblog/> SAMR:<http://hippasus.com/blog/archives/227> Teachermade: <https://teachermade.com/> This Person Does Not Exist:<https://thispersondoesnotexist.com/> TPack: <http://www.tpack.org/>